# UNIVERSIDADE FEDERAL DO RIO GRANDE DO SUL FACULDADE DE ARQUITETURA CURSO DE DESIGN VISUAL

André Feijó da Silva

# **FERRAMENTA DE APRENDIZADO PARA DESENHO TÉCNICO**

Porto Alegre 2022

André Feijó da Silva

# **FERRAMENTA DE APRENDIZADO PARA DESENHO TÉCNICO**

Trabalho Conclusão do Curso de Graduação em Design Visual da Universidade Federal do Rio Grande do Sul, como requisito para a obtenção do título de Designer. Orientador: Prof. Dr. Régio Pierre da Silva

André Feijó da Silva

# **FERRAMENTA DE APRENDIZADO PARA DESENHO TÉCNICO**

Este trabalho de conclusão de curso foi analisado e julgado adequado para a obtenção do título de designer em Design Visual e aprovado em sua forma final pelo Orientador e pela Banca Examinadora designada pela Faculdade de Arquitetura e Urbanismo da Universidade Federal do Rio Grande do Sul.

Porto Alegre, 28 de outubro de 2022.

Prof. Dr. Régio Pierre da Silva Orientador

\_\_\_\_\_\_\_\_\_\_\_\_\_\_\_\_\_\_\_\_\_\_\_\_

**Banca Examinadora:**

Prof. Dr. Régio Pierre da Silva Orientador Universidade Federal do Rio Grande do Sul - UFRGS

\_\_\_\_\_\_\_\_\_\_\_\_\_\_\_\_\_\_\_\_\_\_\_\_

Prof. Dr. Fábio Gonçalves Teixeira Avaliador Universidade Federal do Rio Grande do Sul - UFRGS

\_\_\_\_\_\_\_\_\_\_\_\_\_\_\_\_\_\_\_\_\_\_\_\_

Prof. Ma. Anelise Todeschini Hoffmann Avaliadora Universidade Federal do Rio Grande do Sul - UFRGS

 $\overline{\phantom{a}}$  , which is a set of the set of the set of the set of the set of the set of the set of the set of the set of the set of the set of the set of the set of the set of the set of the set of the set of the set of th

Este trabalho é dedicado aos meus amigos, colegas e aos meus queridos pais.

### **AGRADECIMENTOS**

Ao curso de Graduação em Design Visual, pela constante estruturação na grade curricular e oportunidade de realização de trabalhos na área do design.

Aos meus pais, Ana Maria Sefrin Feijó e Luiz Fernando Freire da Silva, e ao meu irmão Filipe Feijó da Silva pela compreensão e pelo apoio constante.

Ao Prof. Régio Pierre da Silva, pela orientação e conhecimento excepcional na área, além de toda paciência. Aos colegas do curso de design de produto e visual pelo auxílio nas tarefas desenvolvidas durante o curso e apoio na revisão deste trabalho.

Aos meus amigos, por todo apoio e compreensão.

#### **RESUMO**

O Desenho Técnico é uma disciplina necessária em diversos currículos acadêmicos. É uma habilidade adquirida por profissionais do Design, da Arquitetura, da Engenharia. É fundamental para o desenvolvimento da imaginação e criatividade espacial, assim como para qualquer estudo que envolva projeto. Os alunos apresentam dificuldades ao iniciar o estudo da disciplina, principalmente no entendimento do processo de representação por vistas ortogonais. As tecnologias atuais nos permitem criar materiais instrucionais, mais interativos que os métodos tradicionais. Neste contexto, a presente pesquisa tem como objetivo desenvolver e avaliar um protótipo de ferramenta didática, para o auxílio no entendimento do processo de representação de vistas ortogonais, utilizando a metodologia Projeto E para tal objetivo.

Palavras-chave: Desenho Técnico. Geometria Descritiva. Percepção Visual. Design Instrucional.

### **ABSTRACT**

Technical Drawing is a necessary discipline in several academic curricula. It is a skill acquired by professionals in Design, Architecture, Engineering. It is fundamental for the development of imagination and spatial creativity, as well as for any study involving design. Students present difficulties when starting the study of the discipline, especially in understanding the process of representation by orthogonal views. Today's technologies allow us to create instructional materials, more interactive than traditional methods. In this context, the present research aims to develop and evaluate a prototype of a didactic tool, to help in understanding the process of representation of orthogonal views, using the Project E methodology to achieve this.

**Keywords:** Technical Drawing. Descriptive Geometry. Visual Perception. Instructional Design.

# **LISTA DE FIGURAS**

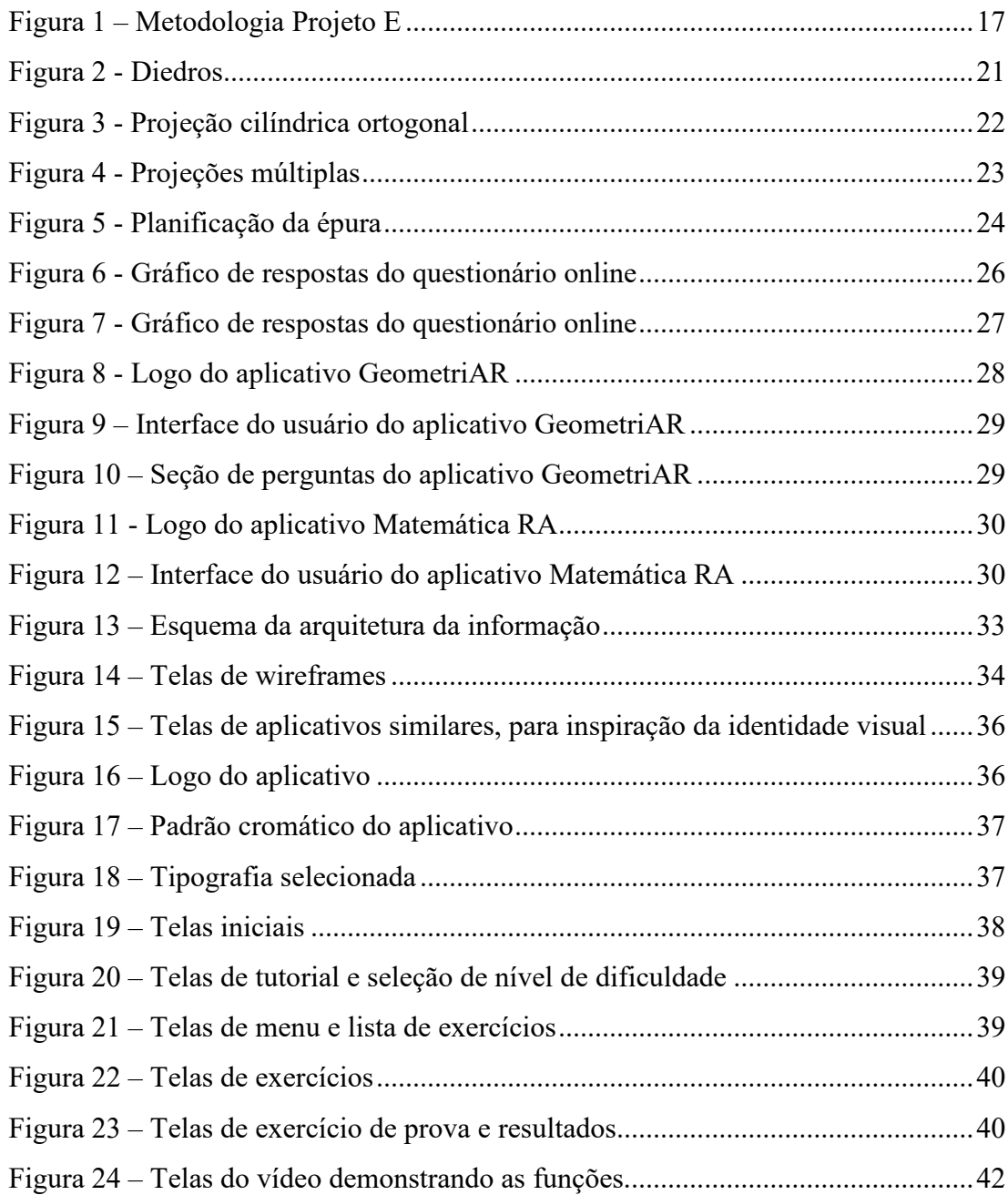

# **LISTA DE TABELAS**

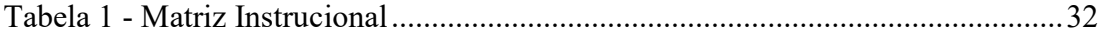

# **LISTA DE ABREVIATURAS E SIGLAS**

- DG Desenho Geométrico
- DI Design Instrucional
- DT Desenho Técnico
- GD Geometria Descritiva
- RA Realidade Aumentada

# **SUMÁRIO**

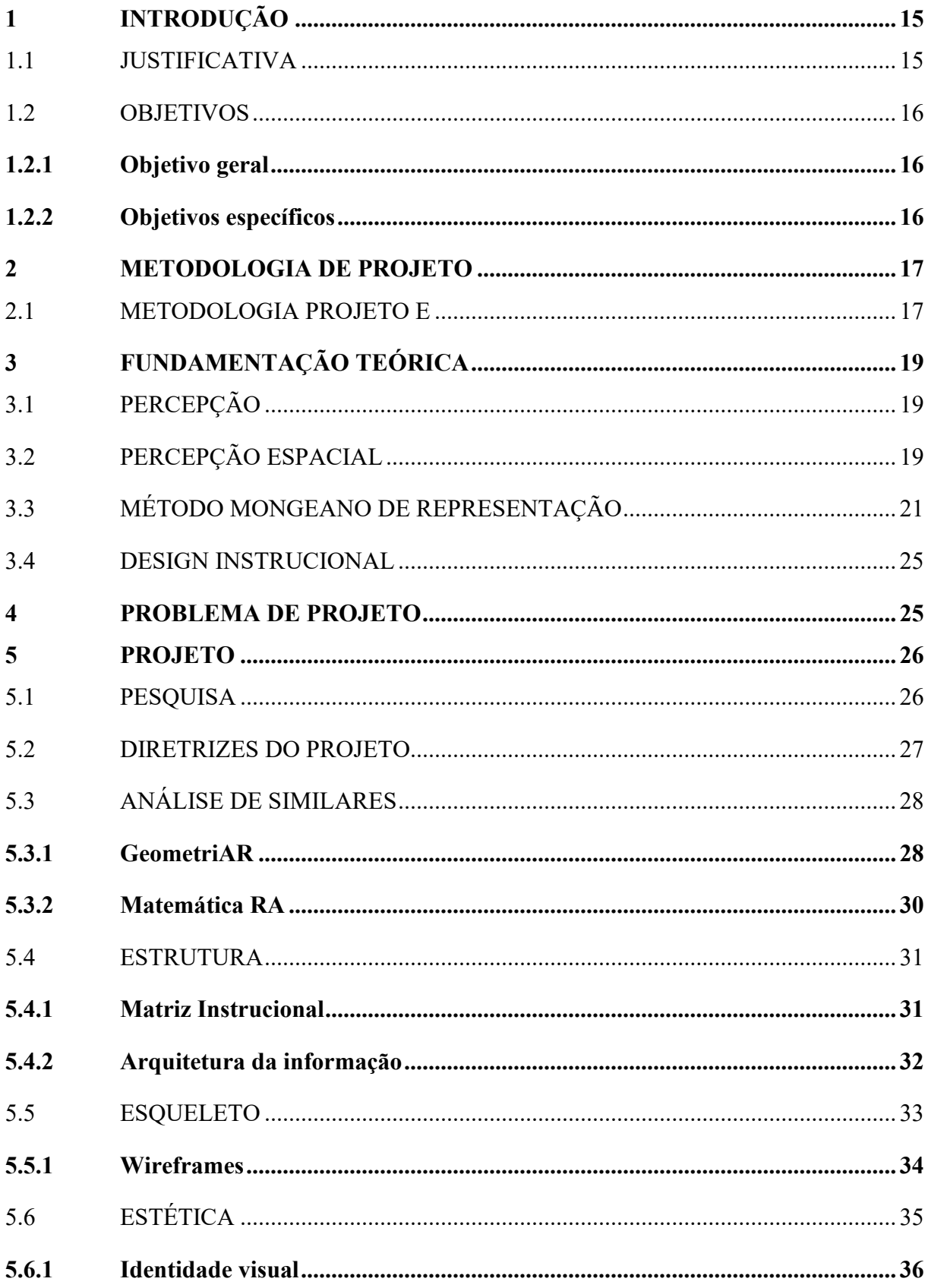

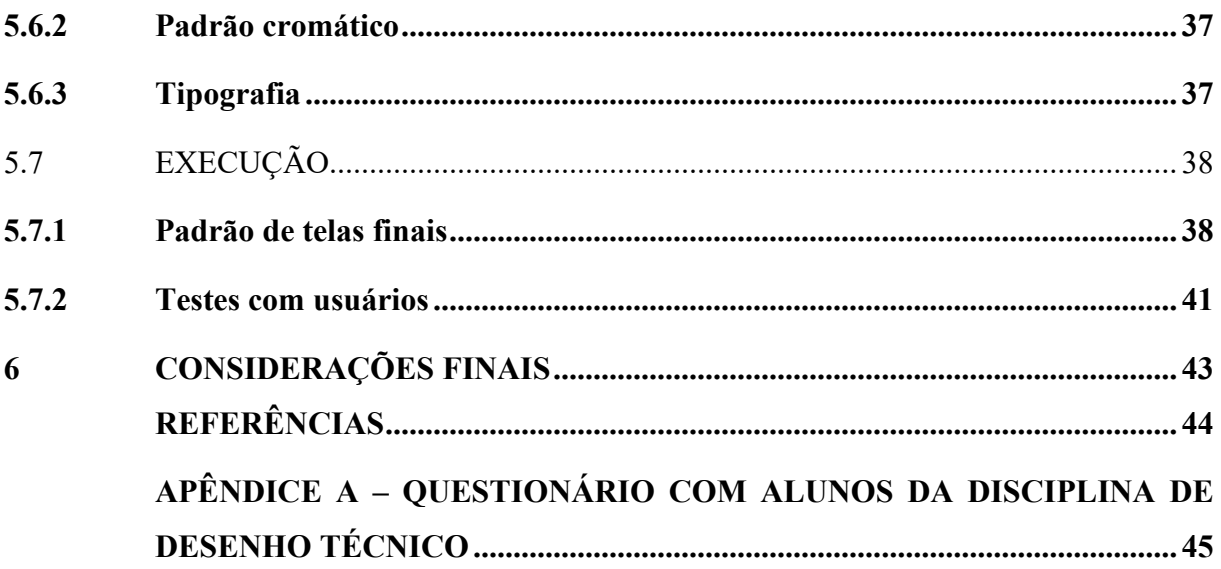

# <span id="page-12-0"></span>**1 INTRODUÇÃO**

Os cursos de design da UFRGS têm como uma de suas principais características serem multidisciplinares. São cursos complexos, tanto o design de produto quanto o design visual, que envolvem áreas de estudo da arquitetura, engenharia, artes, entre outros. O aluno que se aventura nesta profissão precisa ter um pouco de conhecimento de muitas áreas diferentes, quando o mais comum é se apegar nas disciplinas do ensino médio que se tem mais facilidade e aprofundar. Algumas áreas da geometria são abordadas no ensino médio muito superficialmente, isso sem considerar a qualidade do ensino básico no Brasil, mas esta é uma disciplina que mostra alguma dificuldade para os alunos que estão recém começando os cursos de design, disciplinas como Desenho Geométrico (DG), Desenho Técnico (DT), Vetores e Geometria Analítica e Geometria Descritiva (GD). Essas são disciplinas básicas, de primeiro e segundo semestres, que oferecem um conhecimento elementar para muitas das áreas de atuação do designer. No entanto, são disciplinas que muitos alunos apresentam dificuldades para aprovação, mostrando dificuldades de compreensão.

Este projeto não tem a ambição de suprir essa falha do ensino médio, mas de oferecer alternativas tecnológicas ao processo de ensino de uma das disciplinas mais objetivas do curso, o Desenho Técnico.

#### <span id="page-12-1"></span>1.1 JUSTIFICATIVA

As disciplinas mencionadas anteriormente, tais como Geometria Descritiva e Desenho Técnico, exigem um nível de abstração do aluno para compreender as relações entre um objeto e suas diversas representações possíveis, e de acordo com Montenegro (1991, p.8), a GD é base teórica para muitas graduações, tais como Arquitetura e Urbanismo, Desenho Industrial, diversos cursos de engenharia, e até as artes plásticas. Assim, se torna uma habilidade essencial para o seu exercício.

No entanto, todo o fundamento dos métodos desenvolvidos para a GD é baseado em conhecimentos do século XVIII. (RAGUZE, 2016). Com o surgimento de novas tecnologias, também foram surgindo novas maneiras de representação de objetos em ambientes virtuais tridimensionais, o que torna a compreensão e o aprendizado dos conceitos complexos dessa disciplina consideravelmente mais acessível, e para Silva (2005, p. 21), "a Geometria Descritiva requer o uso de recursos visuais para sua melhor compreensão".

Muitos autores afirmam que é necessário possuir determinadas habilidades relacionadas à percepção para um bom desempenho com geometria tridimensional. Segundo Morán *et al.* (2008), a capacidade de percepção espacial varia conforme o indivíduo, porém, ela pode ser desenvolvida e aprimorada com a prática, e somando-se a isso, a tecnologia vem se desenvolvendo muito rapidamente, em todas as áreas, e cabe aos educadores descobrir, apropriar-se e utilizar delas para auxiliar os seus alunos.

#### <span id="page-13-0"></span>1.2 OBJETIVOS

Neste item são apresentados os objetivos gerais e específicos.

#### <span id="page-13-1"></span>**1.2.1 Objetivo geral**

O objetivo geral deste trabalho é projetar uma ferramenta de apoio ao ensino de desenho técnico para os alunos dos semestres iniciais dos cursos de Design.

### <span id="page-13-2"></span>**1.2.2 Objetivos específicos**

Os objetivos específicos consistem em:

- Entender os conceitos de percepção e percepção espacial
- Compreender como se fundamenta o método de Gaspard Monge de representação
- Projeção Cilíndrico-Ortogonal.
- Analisar o contexto de ensino do desenho técnico nos cursos de Design da UFRGS.

- Identificar quais os principais problemas observados pelos alunos no aprendizado da disciplina de desenho técnico.

- Propor requisitos de projeto para a concepção da ferramenta de apoio ao ensino de desenho técnico.

#### <span id="page-14-1"></span>**2 METODOLOGIA DE PROJETO**

Para a realização deste trabalho foi escolhida a Metodologia Projeto E desenvolvida por Heli Meurer e Daniela Szabluk. O Projeto E é uma metodologia com aplicação específica em produtos dígito-virtuais.

#### <span id="page-14-2"></span>2.1 METODOLOGIA PROJETO E

O Projeto E é uma metodologia voltada para área de design, podendo ser adaptado para diferentes sistemas e produtos digitais. O Projeto E guia e otimiza projetos de interfaces gráficas para produtos interativos dígito-virtuais, com foco na experiência do usuário. Os princípios utilizados na metodologia são provenientes do pensamento de vários autores de design de interação, como Nielsen (2004), Preece, Rogers e Sharp (2005) e Norman (2006).

A metodologia do Projeto E foi desenvolvida, com base em Garrett (2007) para aplicação prática em projetos relacionados à área do design, sejam eles profissionais ou acadêmicos, auxiliando especialmente na criação de produtos dígito-virtuais.

Serão contempladas no desenvolvimento do projeto as etapas descritas a seguir e ilustradas na figura 1:

<span id="page-14-0"></span>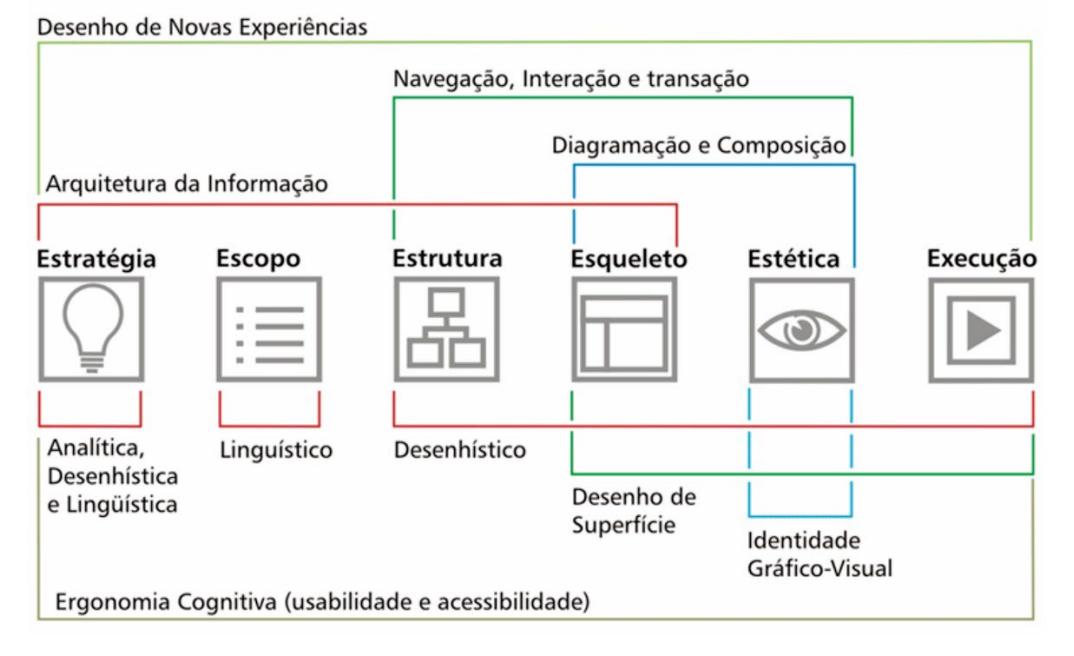

Figura 1 – Metodologia Projeto E

Fonte: (MEURER; SZABLUK, 2020)

a) Estratégia: define-se qual produto se pretende desenvolver, em que aspectos o projeto pretende ser inovador ou apresentar melhorias, quais recursos utilizados para seu desenvolvimento, definição do público-alvo; e estuda-se produtos similares através de análises linguísticas, desenhísticas e heurísticas.

b) Escopo: definem-se características e funcionalidades que o produto deverá conter, levando-se em consideração a interação entre os módulos que o compõe, e sua concordância com as Heurísticas de Nielsen que garantirão objetividade, rapidez e segurança na sua utilização.

c) Estrutura: define-se o organograma geral e os fluxogramas das tarefas previstas para o processo de utilização e interação com o produto.

d) Esqueleto: trata-se da definição estrutural de *wireframes*, no qual se propõe a disposição dos elementos e a composição detalhada desses elementos.

e) Estética: define-se as propriedades visuais do produto, a partir da definição do leiaute e da implementação da identidade gráfico-visual.

f) Execução: constrói-se o Modelo Funcional Navegável (MFN), no qual se apresenta algumas das funcionalidades do produto a partir da simulação de tarefas que o compõe.

# <span id="page-16-0"></span>**3 FUNDAMENTAÇÃO TEÓRICA**

O presente capítulo apresenta a exploração teórica sobre os conteúdos necessários para o desenvolvimento do projeto. O capítulo apresenta aspectos importantes relacionados à Percepção, Percepção Espacial, Método Mongeano de representação, Geometria Descritiva, ao Desenho Técnico, ao Design Instrucional (DI), ao Design de Interação e sobre Tecnologia.

#### <span id="page-16-1"></span>3.1 PERCEPÇÃO

Segundo Filatro (2008), "percepção é o processo por meio do qual as pessoas selecionam, organizam e interpretam as informações recebidas para dar sentido ao que veem, escutam e sentem". Esse processo começa com os nossos sentidos, na forma como experienciamos o mundo. Um estímulo externo é captado pelos nossos órgãos (olhos, ouvidos, pele, etc) e o sinal é transmitido ao cérebro, onde se atribui um significado a essa sensação. O cérebro então tenta classificar a algo previamente conhecido. As experiências prévias de cada pessoa fazem com que este momento seja diferente para cada um, pois cada um tem as suas referências passadas. Segundo Filatro (2008), para a construção de modelos mentais coerentes, o indivíduo deve envolver-se ativamente no processamento cognitivo. Deve-se prestar atenção, organizar a informação e integrar ao conhecimento já existente.

Para que haja o aprendizado, o conhecimento recém adquirido necessita ser integrado com os conhecimentos das memórias de longo prazo, e é nesta etapa que os modelos mentais são formados. Este processo se chama codificação, mas isso não é o suficiente, também é necessário retomar este conhecimento e utilizá-lo novamente, em um processo chamado recuperação (Filatro, 2008). O entendimento desses conceitos de percepção é fundamental para a compreensão dos conceitos e habilidades que envolvem a percepção visual, e por consequência, essenciais para o aprendizado de Geometria.

## <span id="page-16-2"></span>3.2 PERCEPÇÃO ESPACIAL

De acordo com a psicologia cognitiva, uma imagem mental significa uma quase imagem criada na mente pela memória, ela é a representação mental de um conceito que contém informação em outros elementos, sejam gráficos ou diagramáticos. Visualização, ou

pensamento visual, é o tipo de raciocínio baseado no uso dessas imagens mentais (GUTIÉRREZ, 1996).

Segundo Gutiérrez (1996), a visualização integra quatro elementos principais: imagens mentais, representações externas, processo de visualização e habilidades de visualização. A imagem mental é um tipo de representação cognitiva de um conceito matemático através de elementos espaciais ou visuais. Representação externa é um tipo de representação verbal ou gráfica de conceitos incluindo desenhos, imagens ou diagramas, que auxiliam a criar as imagens mentais e ajudam no raciocínio visual. O processo de visualização é uma ação física ou mental no qual as imagens mentais estão envolvidas. Na visualização, são realizados dois processos: a interpretação visual das informações para a criação de imagens mentais, e a interpretação de imagens mentais para gerar novas informações. A interpretação das imagens mentais ocorre pela observação e análise das mesmas, gerando outras imagens mentais e assim, gerando novas informações. Um indivíduo é capaz de aprimorar o conjunto de habilidades de visualização com para realizar os processos necessários com específicas imagens mentais para a solução de problemas (GUTIÉRREZ, 1996)

Para Christou *et al.* (2006), essas habilidades devem ser levadas em consideração no desenvolvimento de softwares de geometria tridimensional:

a) percepção consistente – a habilidade de reconhecer que determinadas propriedades de um objeto, real ou em uma imagem mental, são independentes de seu tamanho, posição, cor e textura, e não confundir quando um objeto ou imagem é percebido em uma orientação diferente;

b) rotação mental – a habilidade de produzir imagens mentais dinâmicas e ao mesmo tempo visualizar sua configuração em movimento.

c) percepção das relações espaciais – habilidade de relacionar vários objetos, imagens ou imagens mentais, umas com as outras, ou relacionar simultaneamente com ela mesma;

d) discriminação visual – a habilidade de comparar vários objetos, imagens e imagens mentais para identificar similaridades e diferenças entre elas;

e) memória visual – a habilidade de imaginar os objetos ordenados lado a lado.

Estudantes com uma alta capacidade de percepção espacial conseguem resultados superiores em desenho técnico (RUBIO, 2003), e estudantes que exercitam a sua percepção espacial podem aumentar sua capacidade visual para compreender exercícios de visualização não entendidos anteriormente (GARCÍA *et al*., 2007).

# <span id="page-18-1"></span>3.3 MÉTODO MONGEANO DE REPRESENTAÇÃO

A Geometria Descritiva estuda métodos para representar, graficamente num ambiente plano, as formas geométricas espaciais. Esta disciplina fornece uma linguagem visual normalizada, utilizando sistemas baseados nos conceitos de projeção de pontos sobre um plano, com a intenção de reduzir dimensões espaciais tridimensionais para dimensões bidimensionais sobre o plano (GARCÍA *et al*., 2007). A disciplina tem como objetivo a resolução gráfica de problemas relativos à forma, grandeza e posição de objetos (BORGES *et al*., 1993), e tradicionalmente, a GD é aprendida através da prática, através de exercícios sobre cada conceito utilizando-se ferramentas de desenho, tais como lápis, esquadros, réguas, compassos e papel.

Este estudo começou no final do século XVIII, quando foi sistematizada pelo matemático francês Gaspard Monge que não necessariamente criou a disciplina, mas estabeleceu normas da GD, que já era estudada. De acordo com Borges *et al*. (1993, p. 15), Monge relacionou dois planos principais de projeção, cortando-se perpendicularmente, e os chamou de plano vertical e plano horizontal de projeção. Eventualmente, esses planos foram renomeados para planos frontal e horizontal, de acordo com Teixeira e Silva (2013).

<span id="page-18-0"></span>Os quatro espaços criados por esses planos foram chamados de diedros, os quais Monge numerou em sentido anti-horário, como na Figura 2.

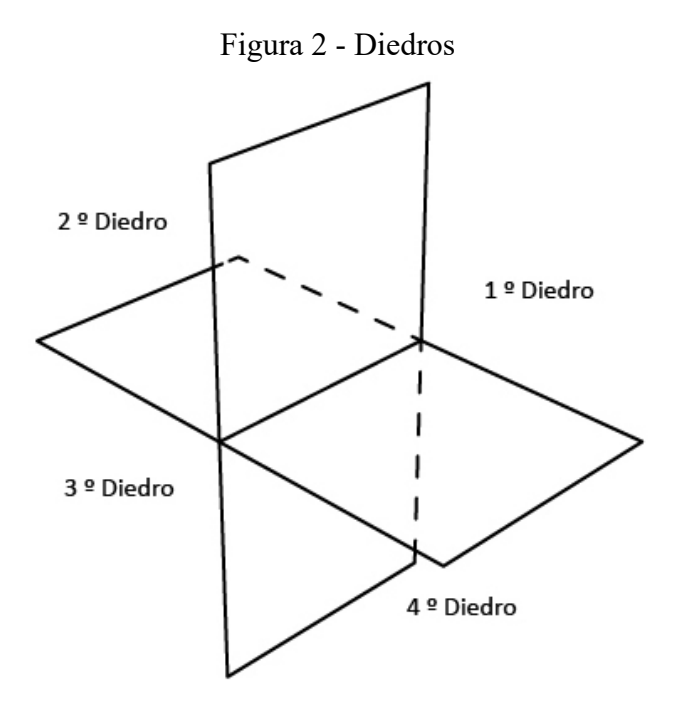

Fonte: Borges *et al*. (1993, p. 18).

Monge dizia que a GD possuía dois objetivos principais:

• representar através de desenhos bidimensionais os objetos tridimensionais que são susceptíveis de definição rigorosa (linguagem para quem concebe o projeto, dirige a execução ou executa diferentes partes do trabalho); • inferir, a partir da descrição exata dos objetos, informações sobre sua forma e posição. (TEIXEIRA; SILVA, 2013, p. 3).

Existem dois tipos básicos de sistemas projetivos, o Sistema de Projeção Central ou Cônico e o Sistema de Projeção Cilíndrico. A forma de cada sistema depende da posição relativa dos seus elementos: plano de projeção, objeto e centro de projeção (TEIXEIRA; SILVA, 2013).

Na geometria descritiva o sistema utilizado é o sistema cilíndrico ortogonal, pois as projetantes são paralelas entre si e fazem ângulo de 90 com o plano de projeção, conforme apresentado na Figura 3. Como este é um sistema cilíndrico, as faces paralelas ao plano projetivo são projetadas em verdadeira grandeza e as distorções das faces oblíquas dependem de sua posição em relação ao plano projetivo. Nesse sistema, a projeção nunca se apresenta maior que o objeto e as reduções são proporcionais aos ângulos dos elementos em relação ao plano de projeção. Desta maneira, ocorre uma relação entre o objeto real e a projeção que pode ser definida por uma equação matemática e "por esta razão, que o sistema cilíndrico ortogonal é a base para toda a Geometria Descritiva e para o Desenho Técnico, duas áreas onde a precisão e verdadeira grandeza são elementos fundamentais" (TEIXEIRA; SILVA, 2013, p. 7).

#### Figura 3 - Projeção cilíndrica ortogonal

<span id="page-19-0"></span>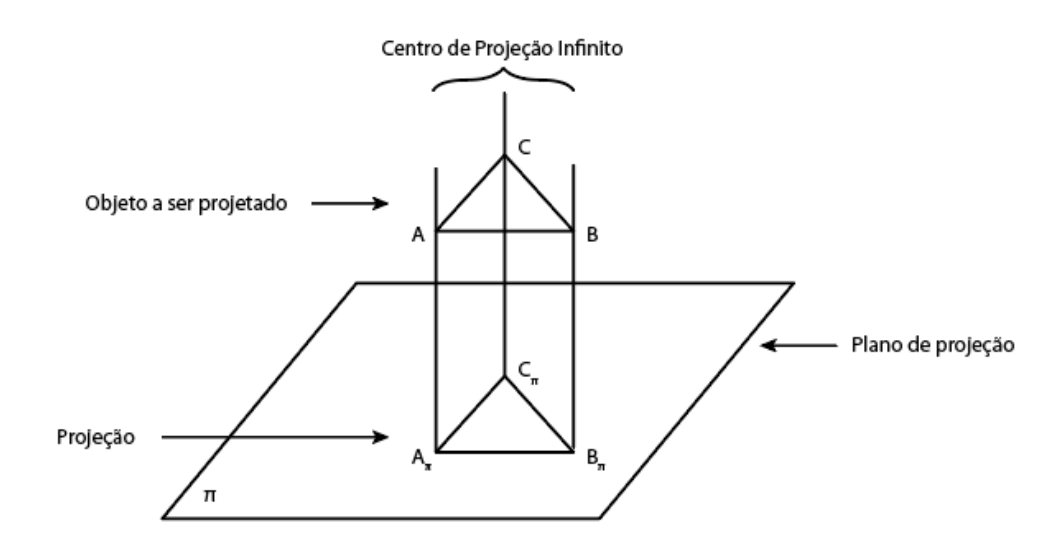

Fonte: Borges *et al*. (1993, p. 14).

A partir da arquitetura do sistema de projeção ortogonal, Gaspard Monge propôs um sistema de dupla projeção, composto por planos ortogonais, sendo um horizontal e outro frontal. O uso desse método permite a adição de planos adicionais, se necessário, que incluem um sistema de projeções múltiplas, mostrado na Figura 4.

Figura 4 - Projeções múltiplas

<span id="page-20-0"></span>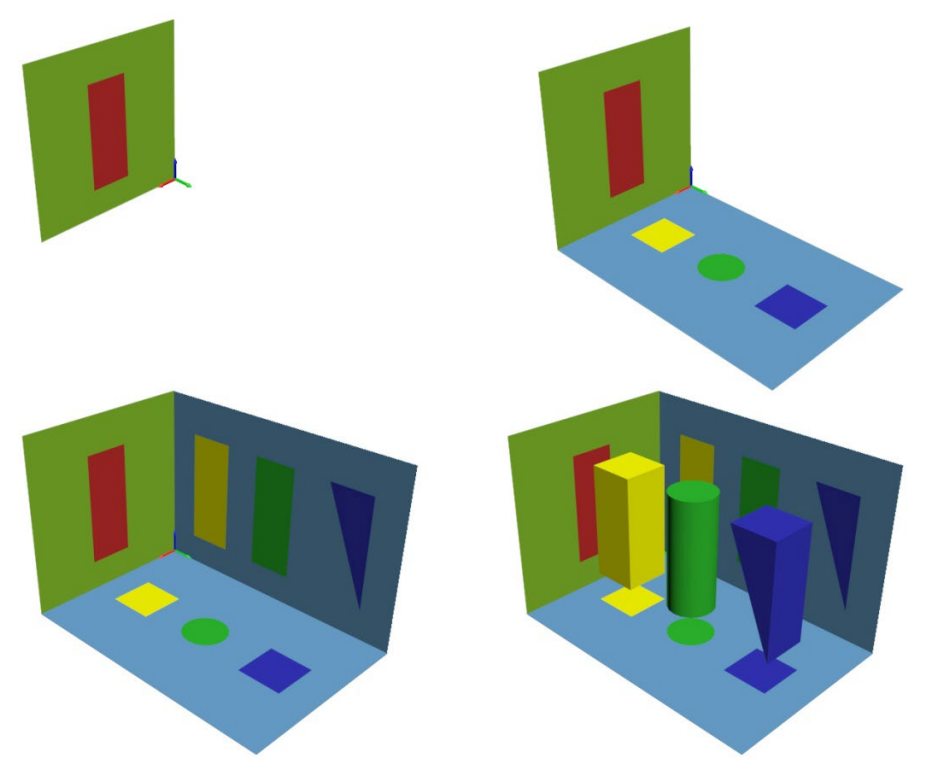

Fonte: Teixeira e Silva (2013, p. 8).

Observa-se na figura 4 que as projeções mostram que mesmo objetos diferentes podem ser representados da mesma maneira em determinados planos. Teixeira e Silva (2013) evidenciam a necessidade de utilização de mais planos de projeção de um mesmo objeto é necessário para a total compreensão do objeto. Para que a representação seja feita em um único plano, percebeu-se a necessidade de planificar todo o sistema, representando o objeto apenas pelas suas projeções.

A planificação do sistema x,y,z, resulta na épura (BORGES et al., 1993). Como vemos na Figura 5, a épura é descrita como o rebatimento do plano frontal de projeção sobre o plano horizontal de projeção. O sistema planificado é formado pela interseção dos planos de projeção juntamente com o plano auxiliar.

<span id="page-21-0"></span>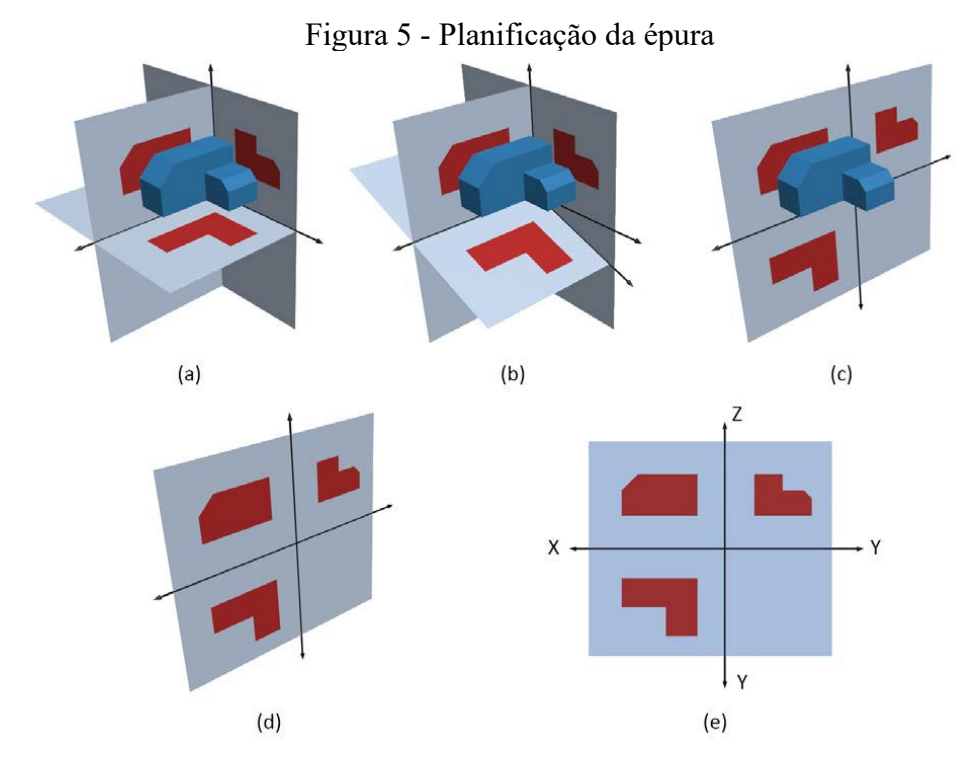

Fonte: Teixeira e Silva (2013, p. 9).

De acordo com Silva (2005), os raciocínios e demonstrações são de difícil entendimento para o aluno, mesmo com o auxílio das épuras, uma vez que o aluno não dispõe do objeto propriamente dito, dispõe apenas de uma representação. Os procedimentos utilizados em sala de aula para o ensino das disciplinas de DT na UFRGS caracterizam uma aula expositiva, onde há uma exposição teórica, a exploração dos conceitos e sua aplicação para a resolução de problemas, utilizando-se da comunicação verbal e o quadro para as representações em épura. A abordagem tradicional da DT desenvolve-se através do raciocínio dedutivo, através do qual o aluno imagina o objeto em três dimensões, a partir das projeções planas em épura, para solucionar os problemas. A percepção é um processo psicológico primário de relação com o mundo, os objetos e as coisas, estando sujeito à materialidade, enquanto a imaginação seria o processo psicológico primário de relação com o mundo, os objetos e as coisas que não estão sujeitas à materialidade, mas sim à espontaneidade da consciência do aluno (SILVA, 2005).

Segundo Raguze (2016), "o desenvolvimento de *software* especializado para o aprendizado de Geometria pode contribuir para o processo de ensino aprendizagem da disciplina.". As novas tecnologias permitem o uso de imagens interativas, em tempo real, dos objetos tridimensionais estudados, incluindo interações impossíveis de se realizar com imagens estáticas e desenhos, tornando a experiência muito mais rica comparada ao ensino através dos livros tradicionais.

#### <span id="page-22-0"></span>3.4 DESIGN INSTRUCIONAL

O Design Instrucional é o processo sistemático e reflexivo de traduzir princípios de cognição e aprendizagem, para o planejamento de materiais didáticos, atividades, fontes de informação e processos de avaliação (SMITH; RAGAN, 1999). De acordo com Filatro (2008), o DI é a ação intencional e sistemática de ensino que envolve desde o planejamento, desenvolvimento e a aplicação de métodos, técnicas, atividades e materiais com a finalidade de promover a aprendizagem humana. Ela ainda afirma que as regras aplicadas ao DI são probabilísticas, e não determinísticas, pois elas não garantem o sucesso do resultado, apenas aumentam a probabilidade de alcançá-lo.

O DI estabelece métodos e diretrizes para o desenvolvimento de soluções instrucionais, auxilia o entendimento de conceitos que serão cruciais para decidir recursos e tomar decisões de design a serem aplicados no projeto, como por exemplo a mídia a ser escolhida para tal função (RAGUZE, 2016).

Os avanços tecnológicos no ramo da computação desenvolvem um papel muito importante na educação dos jovens, atualmente. Com o advento da internet, uma extensa quantidade de informação está muito mais acessível do que a meros 20 ou 30 anos atrás, e com ela, não apenas o conteúdo se dissemina, mas diferentes maneiras de se ensinar são criadas, como por exemplo uma pessoa querendo aprender uma nova língua hoje tem a possibilidade de conversar e aprender com alguém que fala tal língua nativamente, mesmo morando a milhares de quilômetros de distância. O ensino a distância já expandiu bastante, através de vídeo chamadas e salas de aulas virtuais, também em função da pandemia do coronavírus em 2020, exigindo que professores e alunos ficassem em casa para restringir o contágio da doença. Em ambos os casos, novos materiais didáticos, ferramentas e dinâmicas foram desenvolvidas como maneira de adaptação a esta realidade. (SARAIVA, TRAVERSINI e LOCKMANN, 2020)

#### <span id="page-22-1"></span>**4 PROBLEMA DE PROJETO**

Como auxiliar no entendimento do conceito de vistas ortogonais, visando o desenvolvimento da habilidade de percepção visual no contexto de ensino do Desenho Técnico?

#### <span id="page-23-1"></span>**5 PROJETO**

No presente capítulo, inicia-se a estrutura do projeto, a partir da pesquisa com usuários, análise de similares para então, definir o conceito e os requisitos.

#### <span id="page-23-2"></span>5.1 PESQUISA

Através de experiências próprias, da observação dos colegas e de conversas com alunos, antigos e atuais, da disciplina de Desenho Técnico, foi notável uma dificuldade que algumas pessoas possuíam em interpretar e visualizar mentalmente objetos tridimensionais por meio de desenhos bidimensionais. Isso motivou a realização de um questionário para o levantamento dessas dificuldades, para saber o que seria preciso abordar. O questionário pode ser encontrado no APÊNDICE A.

O questionário foi aplicado de forma on-line, e participaram os alunos de DV e DP, totalizando 54 alunos entrevistados. Destes, 36 relataram que tiveram algum problema com a disciplina (Figura 6), e entre as respostas, o que apareceu com maior frequência nas respostas foi a dificuldade de imaginar os objetos 3D mentalmente e, em segundo lugar, de interpretação das vistas dos objetos (Figura 7), e apesar de nem todos os entrevistados ter tido problemas durante a disciplina, 100% dos entrevistados acreditam que um aplicativo ajudaria na resolução de exercícios e na compreensão do conteúdo.

<span id="page-23-0"></span>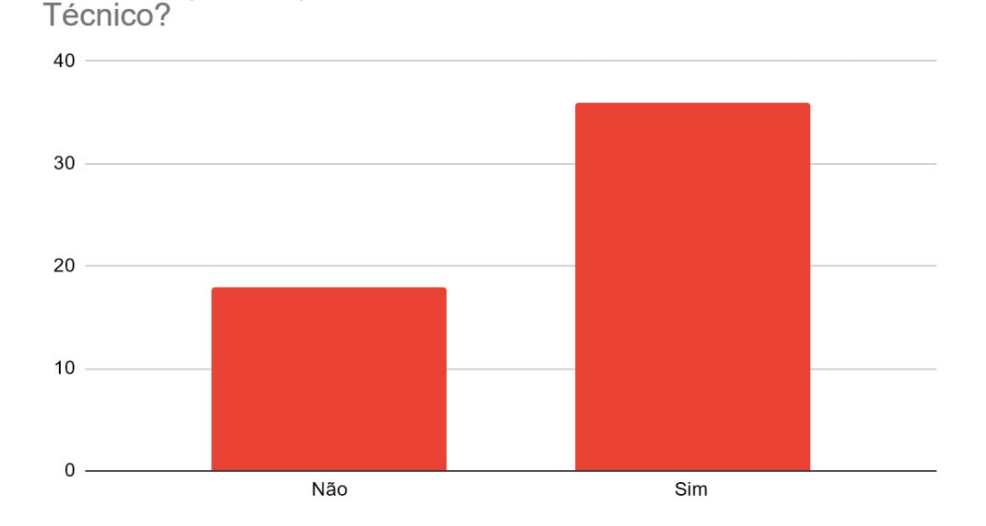

#### Figura 6 - Gráfico de respostas do questionário online

Você tem (ou teve) dificuldades durante as aulas de Desenho

Fonte: o autor.

<span id="page-24-0"></span>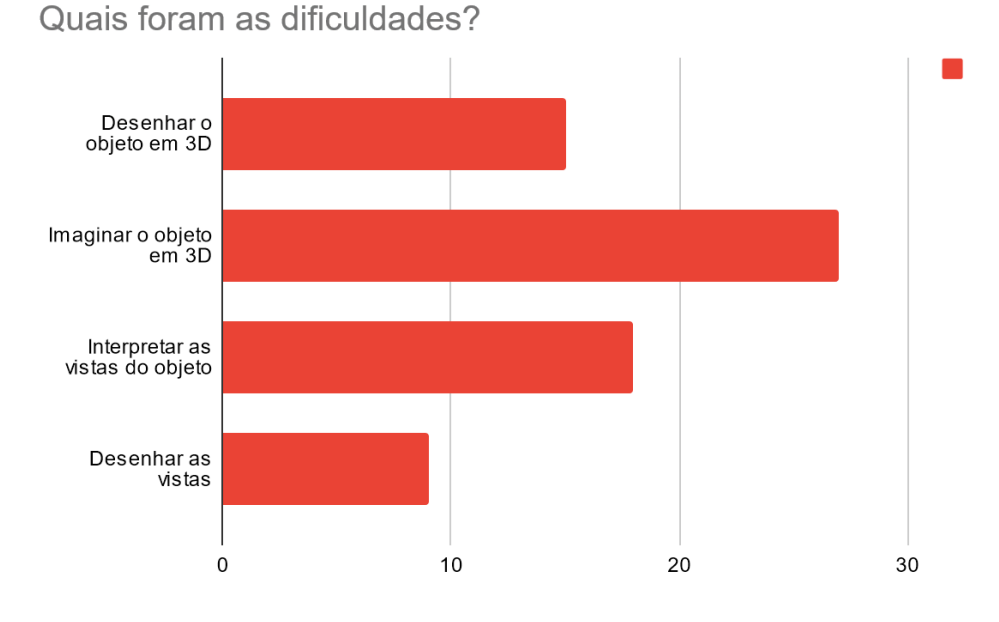

Figura 7 - Gráfico de respostas do questionário online

Fonte: o autor.

#### <span id="page-24-1"></span>5.2 DIRETRIZES DO PROJETO

Através da análise do problema, das dificuldades encontradas pelos alunos, foram elencados os seguintes requisitos de projeto:

- Desenvolvimento de software para visualização de modelos tridimensionais em tempo real;

- Possibilidade de interação do usuário com os modelos tridimensionais;

- Ferramentas para o auxílio da interpretação dos modelos tridimensionais;

- Criação de banco de dados com apostilas e exercícios (que pode ser atualizado);

# <span id="page-25-1"></span>5.3 ANÁLISE DE SIMILARES

A ideia do projeto é a utilização de novas tecnologias num aplicativo para dispositivos móveis que possa auxiliar na percepção, observação e compreensão de objetos tridimensionais. Uma das tecnologias encontradas, ainda que não seja exatamente o foco aqui, é a Realidade Aumentada. Podemos considerar que a tecnologia da RA é algo recente, e ainda está sendo trabalhada para os mais diversos fins. Antes do uso da RA, algumas ferramentas de modelagem 3D já são utilizadas para auxiliar no ensino do Desenho Técnico, mas não usando uma ferramenta específica para este fim, o que por muitas vezes dificulta a compreensão do aluno, ao invés de auxiliá-lo.

Com a popularização dos smartphones, hoje em dia cada vez mais capazes, com mais recursos, o uso da RA pode ser uma forte ferramenta, e algumas tentativas já foram feitas nesse sentido, especialmente falando sobre o ensino de disciplinas como geometria, e agora vamos analisar alguns exemplos.

## <span id="page-25-2"></span><span id="page-25-0"></span>**5.3.1 GeometriAR**

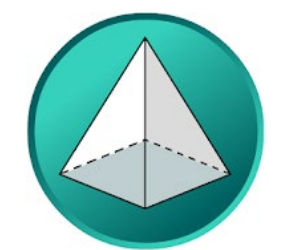

Figura 8 - Logo do aplicativo GeometriAR

Fonte: site do aplicativo na Play Store

"Este aplicativo tem objetivo de servir de auxílio no ensino de geometria espacial, como: prismas, pirâmides, cilindro, cone, esfera. Além de mostrar o sólido em 3D ele mostra uma animação de formação do sólido a partir de sua planificação ou sua revolução. Ele utiliza realidade aumentada baseada em marcadores, as imagens dos marcadores poderão ser baixadas através do link no menu de ajuda dentro do aplicativo. Para visualizar os sólidos geométricos é necessário apontar a câmera do aplicativo para as imagens dos marcadores." (descrição do aplicativo na Play Store).

O primeiro aplicativo analisado é o GeometriAR. É um aplicativo gratuito (com opção de uma versão PRO, sem anúncios e com alguns conteúdos a mais). Ele possui uma interface bem simplificada e não possui muitas funções. Seu uso consiste em, com o aplicativo ligado, apontar a câmera do aparelho para um cartão que possui um QR Code, e o aplicativo mostrará

29

o sólido em três dimensões. São apresentadas algumas fórmulas para cálculos, como Área da Base, Área Lateral, Área Total e Volume. Além disso, existe a possibilidade de planificar o objeto, com a intenção de mostrar como a área total é calculada, e algumas informações na tela também ajudam a entender quais os fatores relevantes para as fórmulas.

<span id="page-26-0"></span>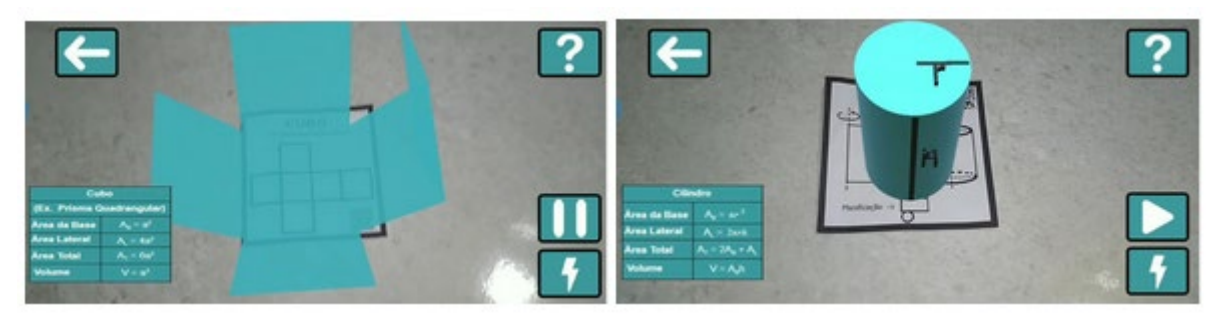

Figura 9 – Interface do usuário do aplicativo GeometriAR

Fonte: site do aplicativo na Play Store

<span id="page-26-1"></span>Além dessas funcionalidades, o aplicativo conta com uma seção de perguntas para auxiliar na associação das fórmulas com os sólidos geométricos.

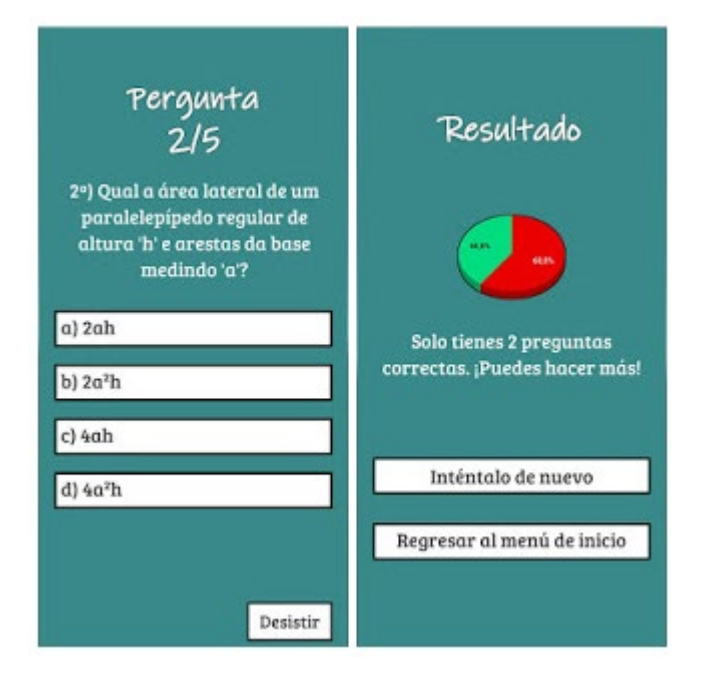

Figura 10 – Seção de perguntas do aplicativo GeometriAR

Fonte: site do aplicativo na Play Store

#### <span id="page-27-2"></span><span id="page-27-0"></span>**5.3.2 Matemática RA**

Figura 11 - Logo do aplicativo Matemática RA

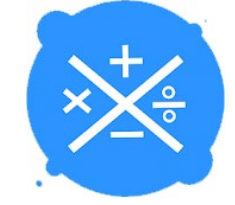

Fonte: site do aplicativo na Play Store

"Para que o aluno evolua o seu conhecimento matemático da melhor forma possível criamos o aplicativo da Matemática em realidade aumentada, inédito no Brasil, elaborado como ferramenta de possibilidades de cálculos. Ilustrado em cenas que fazem parte da vida da criança, onde ela irá associar a matemática ao dia-a-dia." (descrição do aplicativo na Play Store).

O Matemática RA é um aplicativo gratuito que permite que o aluno entenda, visualize e interaja com diversos objetos (poliedros, gráficos, triângulos, ângulos, planos) utilizando realidade aumentada. Para ser utilizado, o usuário necessita do material físico para ter acesso às funções do aplicativo.

<span id="page-27-1"></span>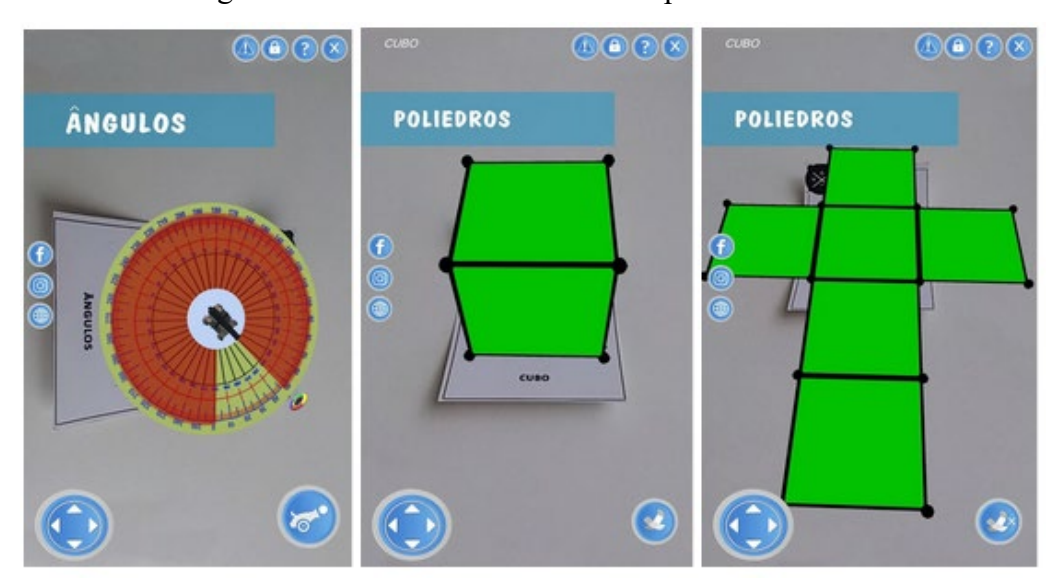

Figura 12 – Interface do usuário do aplicativo Matemática RA

Fonte: site do aplicativo na Play Store

O aplicativo possui atividades que vão além de apenas visualizar os objetos, trazendo um conteúdo completo para o aluno. Entretanto, a estética datada não é atraente para o usuário e as animações das telas são duras e lentas. Também não possui um padrão de formas e fontes, tornando a experiência confusa.

#### <span id="page-28-0"></span>5.4 ESTRUTURA

Com base no conceito do projeto e na análise de similares, definiu-se a estrutura do aplicativo. A arquitetura de informação e fluxo de navegação são os principais elementos dessa etapa de projeto, sendo representados por meio de fluxograma estrutural geral e fluxogramas de casos de tarefas. Este capítulo corresponde à etapa metodológica de Estrutura.

De acordo com a minha pesquisa, a visualização em 3D dos objetos ajudaria muito na compreensão das vistas ortográficas, e consequentemente, no desenvolvimento da capacidade da percepção espacial. Com o auxílio de cores para faces diferentes, será possível assimilar melhor a concepção dos objetos, tirando a carga da memória de trabalho.

O grande diferencial desta abordagem no ensino do Desenho Técnico está na possibilidade de enxergar tridimensionalmente, algo que até então só era visto através de representações bidimensionais. Graças à tecnologia atual, que está ao alcance de todos, permitindo a melhor compreensão do objeto, a interação com o usuário e o aprendizado de maneira mais natural, pois ele que está no controle do objeto. O uso de cores durante a visualização do objeto também ajudará o usuário a identificar mais facilmente as superfícies nas representações de vistas.

O aplicativo proposto neste trabalho conduz a experiência de aprendizado de maneira linear, com os exercícios aumentando de dificuldade gradualmente, com a sugestão de completar todos os exercícios de nível iniciante para começar os de nível intermediário, e assim por diante. Também, optou-se por não bloquear a execução dos exercícios mais avançados mediante a completude dos anteriores pois alunos diferentes possuem velocidades de aprendizagem diferentes então, apesar de sugerido a execução dos exercícios em ordem, o aluno tem a opção de avançar para outros níveis se assim desejar, e também possui a opção de retornar ao nível mais baixo se sentir dificuldade.

### <span id="page-28-1"></span>**5.4.1 Matriz Instrucional**

A matriz de design instrucional é um instrumento de planejamento com as informações detalhadas sobre como seria o ensino de um tópico. Para esta ferramenta, foi criado um total de oito módulos, desde tutoriais para o aplicativo, apostilas físicas e diferentes níveis de exercícios.

<span id="page-29-0"></span>

|                | <b>Unidades</b>                         | <b>Objetivos</b>                                                              | Papéis               | <b>Atividades</b>                                                              | <b>Duração</b><br>Período | <b>Ferramentas</b>     | Conteúdos                                                                                                    | Avaliação                                      |
|----------------|-----------------------------------------|-------------------------------------------------------------------------------|----------------------|--------------------------------------------------------------------------------|---------------------------|------------------------|----------------------------------------------------------------------------------------------------|------------------------------------------------|
| $\mathbf{1}$   | Sobre o<br><b>Aplicativo</b>            | Apresentar o<br>aplicativo, suas<br>utilizações e<br>objetivos;               | Aluno                | Ler a tela de boas-<br>vindas: assimilar<br>as informações                     | $10$ min                  | Dispositivos<br>móveis | Origem, aplicações,<br>razões e motivos para se<br>desenvolver habilidades<br>do software.                                                     | Sem<br>avaliação                               |
| $\overline{2}$ | Apresentação<br>da Apostila<br>auxiliar | Apresentar a<br>apostila; explicar a<br>interação com o<br>aplicativo.        | Aluno                | Ler a introdução<br>da apostila;<br>assimilar as<br>informações                | $10$ min                  | Apostila física        | Instruções para interação<br>com o aplicativo; Lista de<br>exercícios e QR Codes<br>respectivos                                                | Sem<br>avaliação                               |
| 3              | <b>Tutorial do</b><br>aplicativo        | Explicar as<br>ferramentas de<br>manipulação dos<br>objetos no<br>aplicativo  | Aluno                | Compreender e<br>assimilar os meios<br>de interação com<br>os objetos em tela. | 20 min                    | Dispositivos<br>móveis | Manipulação do objeto<br>tridimensional: girar,<br>visualizar vistas, zoom,<br>colorir face.<br>Ler objeto da apostila por<br>meio de QR Code. | Feedback<br>das ações<br>pelo<br>aplicativo    |
| $\overline{4}$ | Exercícios de<br>nível Iniciante        | Realização dos<br>exercícios com<br>objetos de<br>complexidade<br>baixa.      | Aluno e<br>Professor | Ler e interagir com<br>a interface;<br>Realizar exercícios.                    | 6h                        | Dispositivos<br>móveis | Interpretação de vistas.<br>Reconhecimento de faces<br>planas. Desenho de faces<br>em vistas ortográficas.                                     | Avaliação do<br>educador<br>em aula            |
| 5              | Exercícios de<br>nível Médio            | Realização dos<br>exercícios com<br>objetos de<br>complexidade<br>média.      | Aluno e<br>Professor | Ler e interagir com<br>a interface;<br>Realizar exercícios.                    | 8h                        | Dispositivos<br>móveis | Reconhecimento de faces<br>oblíguas. Desenho de<br>objeto tridimensional em<br>vistas ortográficas e em<br>perspectiva.                        | Avaliação do<br>educador<br>em aula            |
| 6              | Exercícios de<br>nível Avançado         | Realização dos<br>exercícios com<br>objetos de<br>complexidade<br>avançada.   | Aluno e<br>Professor | Ler e interagir com<br>a interface;<br>Realizar exercícios.                    | 10h                       | Dispositivos<br>móveis | Reconhecimento de<br>superfícies curvilíneas.<br>Desenho de objeto<br>tridimensional em vistas<br>ortográficas e em<br>perspectiva.            | Avaliação do<br>educador<br>em aula            |
| $\overline{7}$ | <b>Exercícios de</b><br><b>Desafio</b>  | Realização dos<br>exercícios<br>sugeridos como<br>desafio pelo<br>aplicativo. | Aluno e<br>Professor | Ler e interagir com<br>a interface;<br>Realizar exercícios.                    | 4h                        | Dispositivos<br>móveis | Compreensão de sólidos<br>complexos. Desenho de<br>objeto tridimensional em<br>vistas ortográficas e em<br>perspectiva.                        | Avaliação do<br>educador<br>em aula            |
| 8              | Prova                                   | Realização de<br>exercícios com<br>fins avaliativos<br>pelo aplicativo        | Aluno                | Ler e interagir com<br>a interface;<br>Realizar exercícios.                    | 2h                        | Dispositivos<br>móveis | Compilação de exercícios<br>referente ao módulo.                                                                                               | Avaliação<br>pelo<br>gabarito do<br>aplicativo |

Tabela 1 - Matriz Instrucional

Fonte: o autor.

## <span id="page-29-1"></span>**5.4.2 Arquitetura da informação**

Será desenvolvida somente como um aplicativo para dispositivos moveis, com o auxílio da apostila física. O acesso será de forma simples, através do login vinculado a instituição que o aluno estará matriculado. Depois de um tutorial que mostrará as ferramentas disponíveis para o aluno para a resolução dos exercícios, o usuário chega na tela principal, onde ele poderá acessar as listas de exercícios. A partir desse ponto, o menu também estará sempre disponível no canto da tela, contendo as informações do usuário, assim como as configurações do aplicativo, como o uso da Realidade Aumentada (caso o aparelho não possua suporte a esta função), e opções de conforto e acessibilidade.

<span id="page-30-0"></span>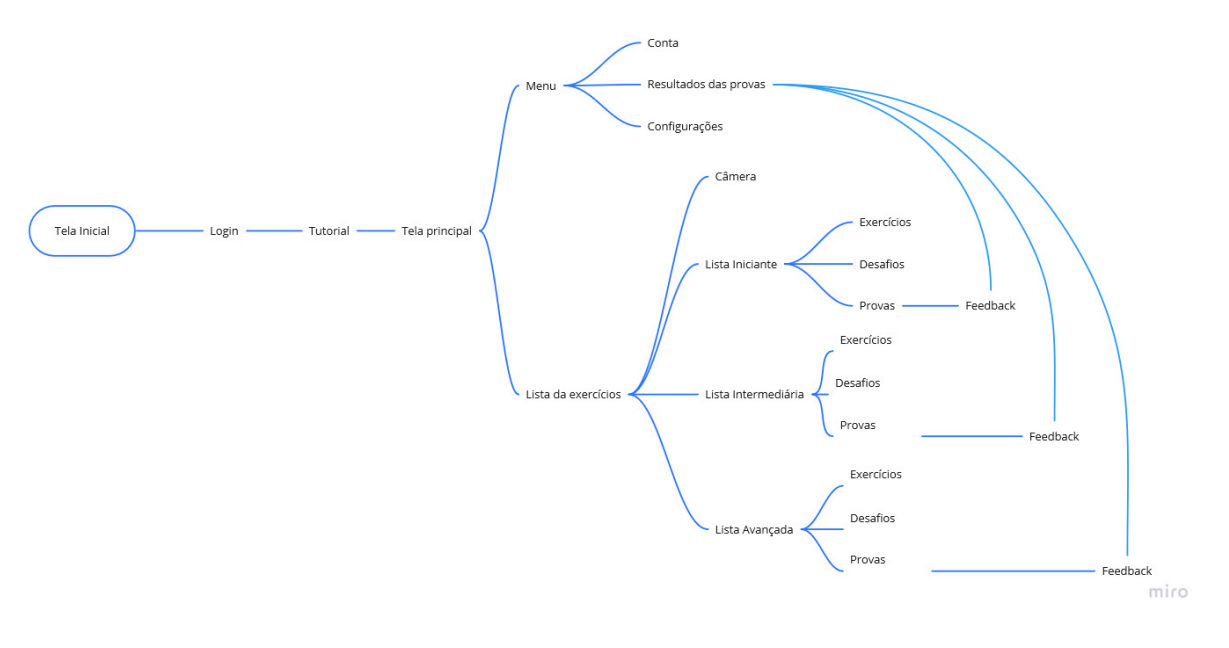

Figura 13 – Esquema da arquitetura da informação

#### Fonte: o autor.

Dentro de cada lista de exercícios, o usuário poderá selecionar cada um, ou usar a câmera para ler o QR Code da apostila. Dentro de cada lista, também haverá os exercícios de desafio e a prova, contendo questões objetivas. Tanto no final da prova quanto no menu do aplicativo, haverá um link para uma tela de resultados das provas, podendo o usuário verificar o que ele acertou ou errou.

#### <span id="page-30-1"></span>5.5 ESQUELETO

Baseado na arquitetura da informação, foram desenvolvidos wireframes do que foi idealizado como seria o aplicativo. Após a tela inicial apresentando o aplicativo, uma tela de login vinculado a instituição (num primeiro momento, a UFRGS, mas que poderá ser adaptado para outras instituições).

#### <span id="page-31-1"></span>**5.5.1 Wireframes**

Após, um breve tutorial explicando a interface e as ferramentas: a barra inferior, com acesso ao menu, à tela principal e aos exercícios, tanto pelas listas quanto pela câmera, que será utilizada para ler os QR Codes da apostila auxiliar. Na tela inicial, o usuário terá acesso às listas de exercícios de maneira direta, e na barra inferior, o acesso ao menu, que deverá estar sempre presente.

O menu vai trazer as informações do usuário, o acesso aos resultados das provas, além das configurações do aplicativo, que trará a possibilidade de ligar ou desligar a funcionalidade da Realidade Aumentada, pensando na questão de acessibilidade, pois no momento, nem todo aparelho possui capacidade para esse recurso, mas isso não deve limitar o uso dos alunos. Além dessa opção, algumas opções de conforto e acessibilidade, como o modo para canhoto, que deverá inverter o lado das ferramentas durante a realização dos exercícios, e adaptação da paleta de cores para daltônicos.

<span id="page-31-0"></span>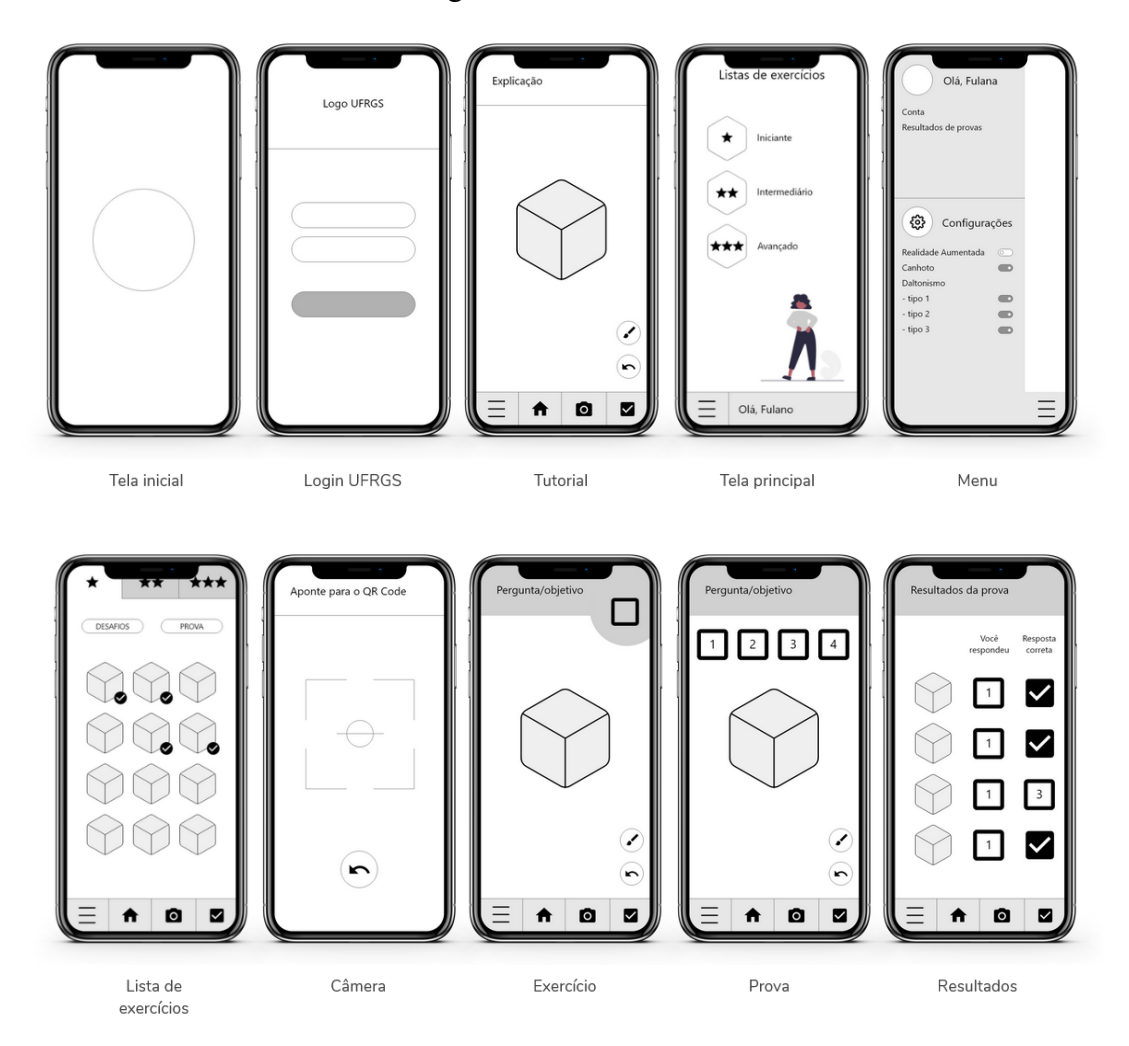

Figura 14 – Telas de wireframes

Fonte: o autor.

A lista de exercícios será dividida em 3 abas, mostradas na parte superior da tela, com cada um dos níveis, iniciante, intermediário e avançado, cada um representado pela quantidade progressiva de estrelas. Dentro de cada aba será possível ver os diversos sólidos relativos a cada um dos exercícios, com um pequeno ícone de confirmação se o exercício já foi resolvido com sucesso. Além dos sólidos, haverá dois botões para ligar os desafios (exercícios mais difíceis do que os comuns) relativos àquele nível, assim como um botão de acesso à prova do mesmo nível.

Durante a realização de um exercício, será mostrado um sólido no centro da tela, sendo possível o usuário, através do toque na tela, rotacionar o objeto, a fim de visualizá-lo por ângulos diferentes. Se a função de realidade aumentada estiver habilitada, o usuário pode clicar no ícone da câmera e ler o QR Code da apostila, o que fará com que o sólido do exercício fique "estático", e a movimentação da visualização se dará pela movimentação do próprio dispositivo, num movimento mais natural e intuitivo.

Na tela do exercício, a pergunta estará sempre no topo da tela, junto de uma imagem de vista do sólido, que o usuário deverá encontrar a mesma vista manipulando o objeto. Será possível, a partir dos dois botões na parte de baixo da tela, acima da barra inferior, retornar à posição inicial ou utilizar a ferramenta de colorir, onde o usuário selecionará uma cor e uma face, de modo a enxergar melhor uma face específica durante a movimentação do objeto.

Durante a realização da prova, a dinâmica muda um pouco. O objeto no centro da tela estará na posição isométrica, e travado até que o usuário responda à pergunta, que consiste em questionar qual das quatro opções mostradas abaixo da pergunta é uma face válida para aquele objeto. A ferramenta de colorir estará disponível para auxiliar, mas a movimentação só será liberada depois da resposta, para que o usuário possa verificar a sua resposta, se assim desejar. Ao final da prova, uma lista com todas as perguntas será exibida, assim como a confirmação das respostas corretas do usuário, ou a resposta certa, caso o usuário tenha respondido incorretamente, podendo ele clicar na questão para rever a pergunta, desta vez sem limitações de movimentação, a fim de ver onde houve o erro.

### <span id="page-32-0"></span>5.6 ESTÉTICA

Através de uma análise estética de outros aplicativos, que não necessariamente são da mesma área da proposta do projeto, Foi escolhida uma estética mais minimalista, para que

36

informações do aplicativo não entrem em conflito com o objeto de estudo. A estética do aplicativo será em tons mais claros com cores de destaque e formas mais quadradas.

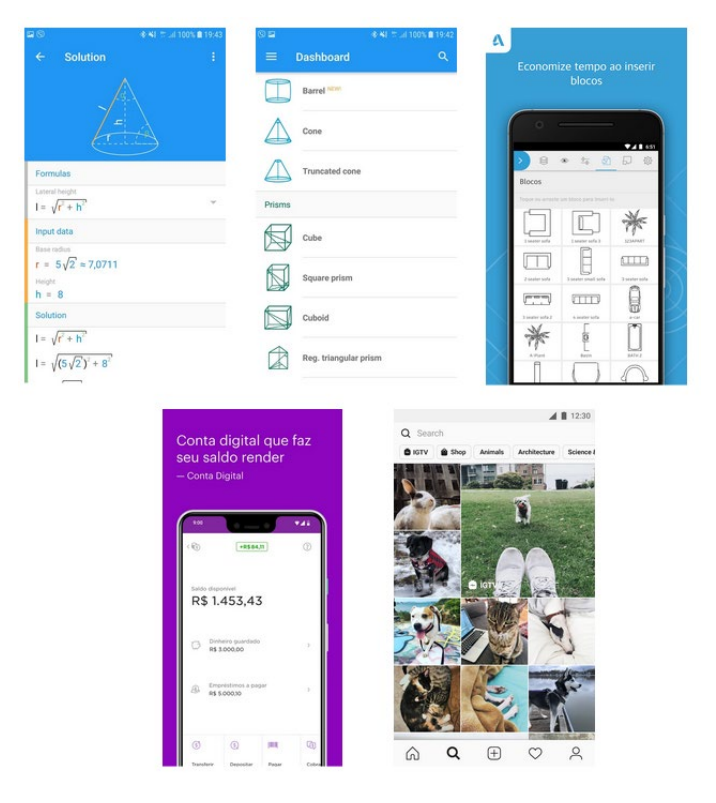

<span id="page-33-0"></span>Figura 15 – Telas de aplicativos similares, para inspiração da identidade visual

Fonte: o autor, com imagens da Google Play Store.

### <span id="page-33-2"></span>**5.6.1 Identidade visual**

<span id="page-33-1"></span>Foi desenvolvida pelo autor deste projeto uma marca "direta ao ponto", com um objeto semelhante aos utilizados durante o aprendizado de Desenho Técnico, em vista isométrica, com algumas de suas faces pintadas. Nomeado o aplicativo de DT3D, que compõe a marca.

Figura 16 – Logo do aplicativo

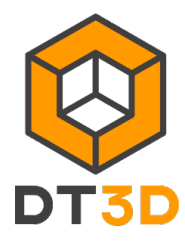

Fonte: o autor.

#### <span id="page-34-2"></span>**5.6.2 Padrão cromático**

Uma paleta de cores simples foi escolhida para a interface do aplicativo, usando apenas uma cor laranja para destaques, e um cinza escuro como segunda cor. O aplicativo utilizará de outras cores para uma de suas funções, mas elas não fazem parte de identidade visual.

Figura 17 – Padrão cromático do aplicativo

<span id="page-34-0"></span>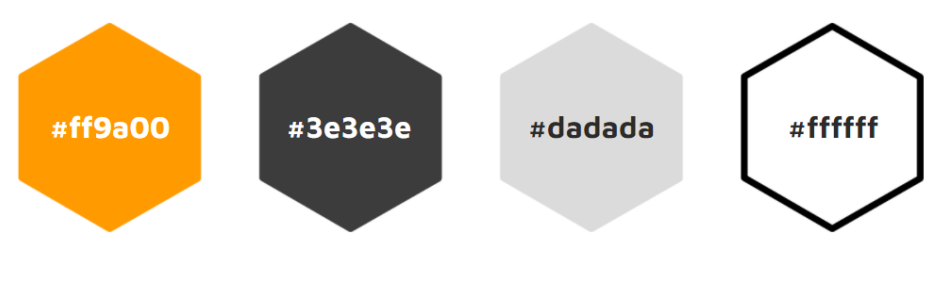

Fonte: o autor.

# <span id="page-34-3"></span>**5.6.3 Tipografia**

<span id="page-34-1"></span>A tipografia Roboto foi escolhida por ser uma tipografia criada propriamente para visualização em dispositivos móveis, para uso em aplicativos, com variações de peso para informações diferentes.

Figura 18 – Tipografia selecionada

**FONTE E PESOS** 

Roboto Light Roboto Regular **Roboto Medium Roboto Bold** 

**ESTILOS DE TEXTO** 

**Título 1 (24p) Título 2 (20p) Título 3 (16p)** Corpo (14p) BOTÕES (14p)

Fonte: o autor.

# <span id="page-35-1"></span>5.7 EXECUÇÃO

A última etapa da metodologia Projeto E é a Execução. Nessa etapa são desenvolvidas as telas que representarão a interface gráfica do produto com base nas definições projetuais das etapas anteriores de Estrutura, Esqueleto e Estética.

### <span id="page-35-2"></span>**5.7.1 Padrão de telas finais**

<span id="page-35-0"></span>Ao abrir o aplicativo, a primeira tela seria uma animação do logo. Em seguida, surge uma tela de identificação para o usuário inserir o mesmo login e senha utilizado na instituição.

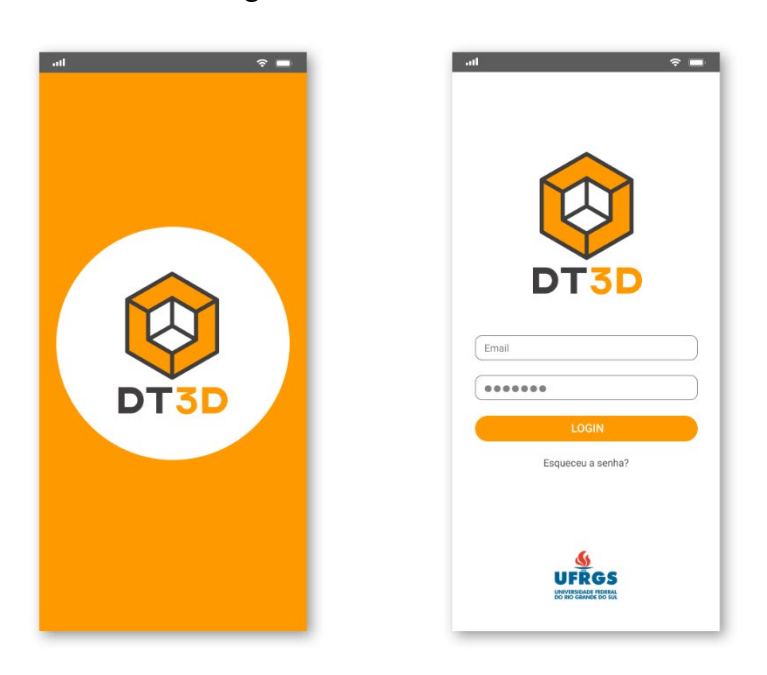

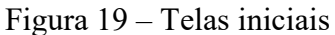

Fonte: o autor.

Na tela de *Onboarding*, há uma breve explicação das funcionalidades do aplicativo. Após isso, o aplicativo direciona para a home, onde o usuário pode selecionar os níveis dos exercícios. A *tab bar* possui ícones de menu, home, câmera e exercícios.

<span id="page-36-0"></span>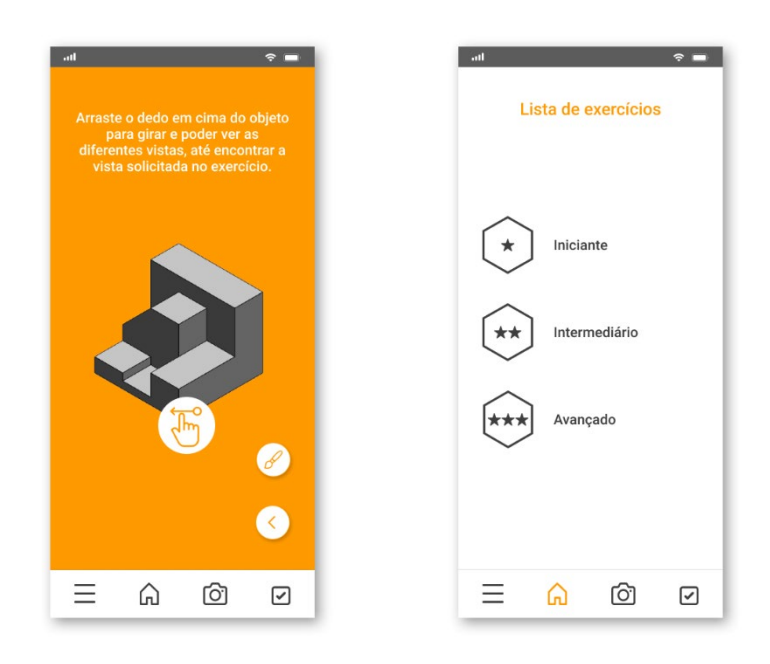

Figura 20 – Telas de tutorial e seleção de nível de dificuldade

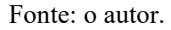

A tela de menu possui configurações de realidade aumentada, canhoto e tipos de daltonismo. Nos exercícios, é possível acessar rapidamente os níveis nas abas superiores. Ademais, possibilita clicar nos desafios e provas de cada nível. Quando um exercício é completado, um *checkbox* sinaliza a ação.

<span id="page-36-1"></span>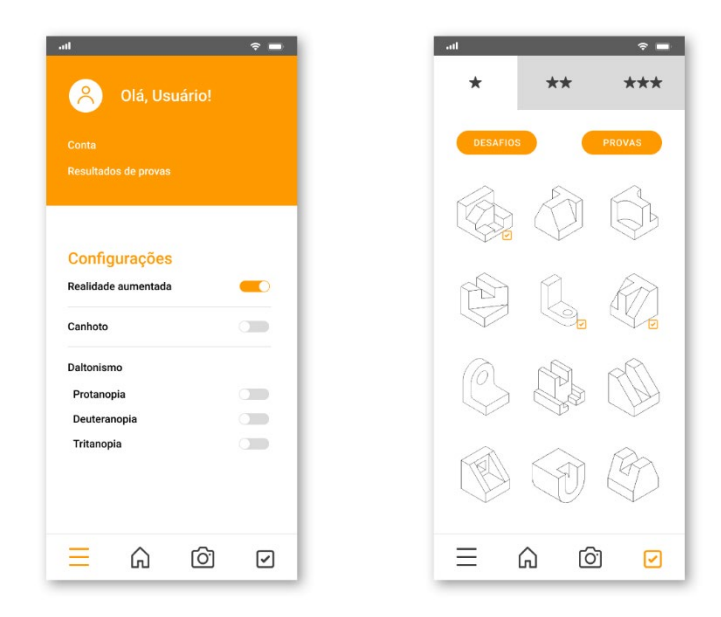

Figura 21 – Telas de menu e lista de exercícios

Fonte: o autor.

<span id="page-37-0"></span>A opção de câmera permite escanear os QR codes. Na tela de exercícios, é possível manipular o objeto, voltar para a posição inicial e colorir vistas.

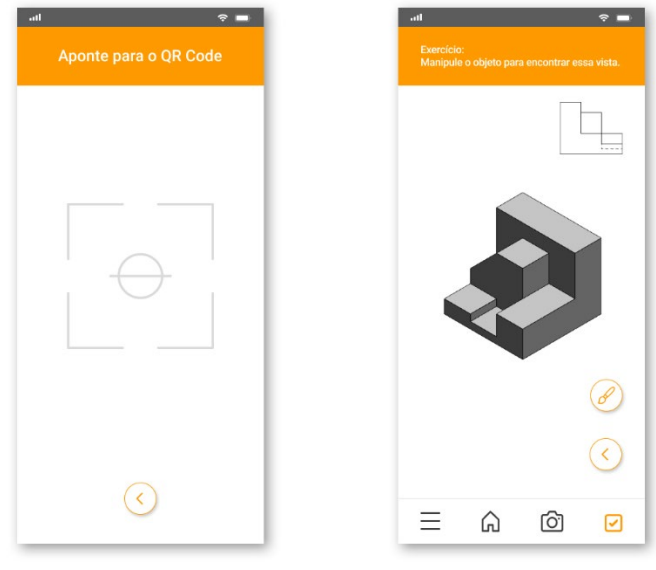

Figura 22 – Telas de exercícios

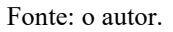

<span id="page-37-1"></span>Semelhante à tela de exercícios, as provas possuem alternativas para as respostas. O resultado é mostrado na tela seguinte com as respostas corretas.

Figura 23 – Telas de exercício de prova e resultados

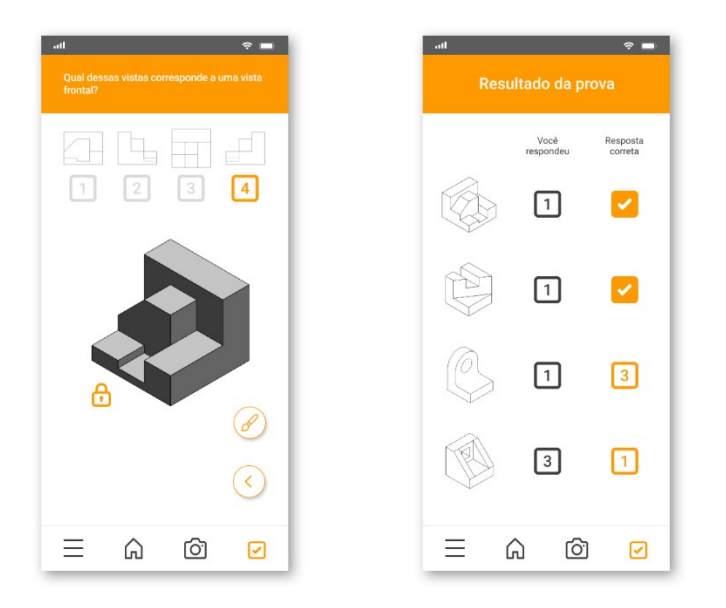

Fonte: o autor.

#### <span id="page-38-0"></span>**5.7.2 Testes com usuários**

O teste com usuário é uma etapa importante para o projeto pois ajuda a verificar se eles conseguem realizar as tarefas para as quais o produto foi desenvolvido (PREECE; ROGERS; SHARP, 2013). Os testes foram realizados com alunos de design da UFRGS e da FEEVALE, de maneira remota, através de protótipo funcional realizado na plataforma FIGMA (link: [Protótipo\)](https://www.figma.com/proto/0YwzQTtfPmamsWMYVwoW81/DT3D-Prototype?node-id=313:626).

a. Perfil do Usuário 01: Sexo feminino, 25 anos. Aluna de Design da FEEVALE. Reportou dificuldades com visualização de desenhos técnicos.

b. Perfil do Usuário 03: Sexo masculino, 22 anos. Aluno de Design da FEEVALE. Disse não ter tanta dificuldade com a visualização de desenhos técnicos, mas concordou com a ideia de que deve haver uma maneira melhor de ensinar.

c. Perfil do Usuário 02: Sexo feminino, 28 anos. Ex-aluna do Design de Produto da UFRGS. Reportou ter tido alguma dificuldade durante a realização da disciplina de Desenho Técnico, quando a cursou.

Os testes foram simples, pois o interesse era, num primeiro momento, verificar a navegabilidade da plataforma. As tarefas foram:

- a. Encontrar os exercícios.
- b. Realizar um exercício de prova.
- c. Ver as configurações do menu.
- d. Retornar para a tela inicial.

As tarefas foram facilmente realizadas pelos usuários. Num segundo momento, foi exibido um vídeo (figura 24) explicando como funcionaria a usabilidade durante a realização dos exercícios, mostrando as funções que permitem colorir algumas faces e rotacionar o objeto estudado, seja pelos atalhos das vistas ortogonais, seja pela livre movimentação com o dedo.

<span id="page-39-0"></span>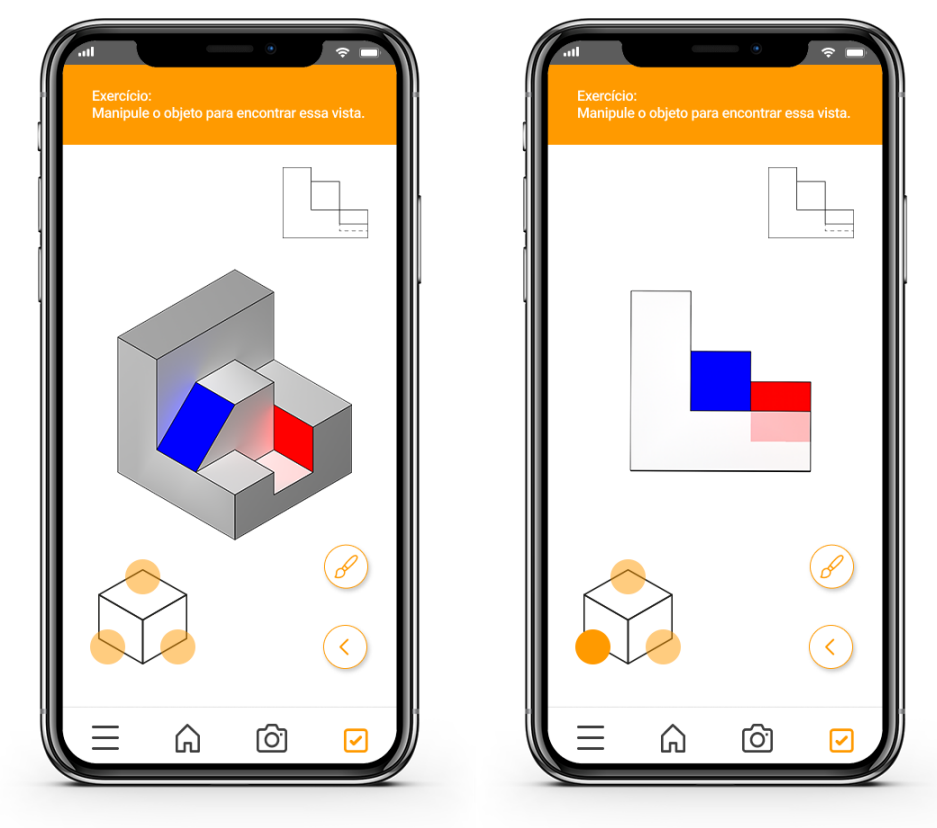

Figura 24 – Telas do vídeo demonstrando as funções.

Fonte: o autor.

Todos os usuários demonstraram surpresa com a facilidade de visualização com o uso de cores e da livre movimentação, como era esperado. Na questão da usabilidade das funções, o uso de uma interface simples e direta mostrou ser bem intuitiva, de acordo com os usuários.

### <span id="page-40-0"></span>**6 CONSIDERAÇÕES FINAIS**

As informações obtidas pelas pesquisas teóricas, pelo questionário com os alunos da disciplina de Desenho Técnico e pelo contato com colegas e professores foram cruciais para a definição das diretrizes do projeto e dos conceitos que serão aplicados no projeto. Existe uma demanda por uma atualização das ferramentas tecnológicas utilizadas no ensino do Desenho Técnico, e o fácil acesso a dispositivos como celulares e tablets nos dias de hoje nos permite pensar em soluções que o ensino tradicional, com papel e caneta, tem dificuldades de apresentar.

Este projeto é o fruto da soma das competências adquiridas ao longo da graduação e compreende diferentes áreas do design, como design de interfaces, tipografia, estudo de cores, identidade visual, design de informação, diagramação e design instrucional. Muitos desses conhecimentos são decorrentes das variadas disciplinas que cursamos na graduação.

A decisão de criar uma ferramenta de ensino para colegas do design foi positiva em seu propósito, ao longo de todo este projeto, o retorno recebido de colegas e professores mostrou a necessidade de se pensar na melhoria da educação e, dessa forma, entende-se melhor o potencial social do projeto, em servir de ferramenta para ajudar os colegas de profissão a trilharem o caminho que eu já percorri, e assim alcançarem seus objetivos e sonhos.

Apesar de se tratar de um projeto acadêmico, esta ferramenta não é um produto difícil de ser viabilizado. Por utilizar de material base as apostilas já existentes, a base de dados de conteúdo estaria pronta. Uma equipe pedagógica poderia realizar análises periódicas para avaliar a utilização e feedbacks dos materiais e realizar possíveis atualizações. Não é necessário a contratação de tutores ou professores para estarem conectados diariamente na ferramenta, visto que a ferramenta é um complemento ao trabalho realizado em sala de aula, e não um substituto. Ainda que alguns aspectos do projeto não foram completamente abordados neste projeto, por questões de escopo, o presente trabalho pode servir de fundamento para um projeto maior, e aplicável em sala de aula.

O fim deste projeto simboliza o encerramento de um ciclo de muito aprendizado e desenvolvimento profissional e pessoal proporcionados pela Universidade. As dificuldades superadas durante o processo, a descoberta de um interesse pelo campo da educação e principalmente os conhecimentos adquiridos tornaram a experiência de realização do Trabalho de Conclusão de Curso única e inesquecível.

# **REFERÊNCIAS**

<span id="page-41-0"></span>CHRISTOU, C. *et al.* **Developing the 3DMath dynamic geometry software: theoretical perspectives on design.** *International Journal for Technology in Mathematics Education*, v. 13, n. 4, p. 168–174, 2006.

FILATRO, A. **Design instrucional na prática**. São Paulo: Pearson, 2008.

GARCÍA, R. R. *et al.* **Interactive multimedia animation with macromedia flash in descriptive geometry teaching.** *Computers & Education*, v. 49, n. 3, p. 615–639, 2007.

GUTIÉRREZ, A. **Visualization in 3-dimensional geometry: In search of a framework.** 1996. p. 1–3.

MEURER, H.; SZABLUK, D. **Projeto E: aspectos metodológicos para o desenvolvimento de projetos dígito-virtuais.** Revista Ação Ergonômica, v. 5, n. 2, 9 jul. 2020.

RAGUZE, T. **PERCEPÇÃO VISUAL: Design e Tecnologia Aplicados à Geometria Descritiva.** 2016. Tese (Mestrado em Design) – Programa de Pós-Graduação em Design, UFRGS, Porto Alegre, 2016.

RUBIO, R. **Diseño de una aplicación modular de CAD y análisis de su empleo en la mejora de la calidad docente**. 2003.

SARAIVA, K.; TRAVERSINI, C.; LOCKMANN, K. **A educação em tempos de COVID-19: ensino remoto e exaustão docente.** Práxis educativa. Ponta Grossa, PR. Vol. 15 (2020), e2016289, p. 1-24

SILVA, R. P. **Avaliação de perspectiva cognitivista como ferramenta de ensinoaprendizagem da geometria descritiva a partir do ambiente hipermídia HyperCALGD**. 2005. Tese (Doutorado em Engenharia de Produção) – Programa de Pós-Graduação em Engenharia de Produção, UFSC, Florianópolis, 2005.

SMITH, P.L.; RAGAN, T.J. **Instructional Design.** 2ª edição, Toronto: John Wiley & Sons, 1999.

TEIXEIRA, F. G.; SILVA, R. P. **Geometria Descritiva: Design-based Learning**. Porto Alegre: Universidade Federal do Rio Grande do Sul: [s.n.]., 2013

Geometria RA (GeometriAR) 3D Sólidos - Apps no Google Play. Disponível em <https://play.google.com/store/apps/details?id=com.AllMake.GeometriaRAFree>. Acesso em 05.10.2022

Matemática RA - Apps no Google Play. Disponível em <https://play.google.com/store/apps/details?id=br.com.lionstudios.matematicara>. Acesso em 05.10.2022

 $\overline{\phantom{a}}$ 

# <span id="page-42-0"></span>**APÊNDICE A – QUESTIONÁRIO COM ALUNOS DA DISCIPLINA DE DESENHO TÉCNICO**

Questionário sobre as dificuldades encontradas durante a disciplina de Desenho Técnico por parte dos alunos de Design Visual e de Produto da UFRGS.

# INFORMAÇÕES BÁSICAS

- 1. Qual a sua idade?
	- Menos de 18 anos
	- 18 a 22 anos
	- 23 a 26 anos
	- 27 a 30 anos
	- Mais de 31 anos
- 2. Com que gênero se identifica?
	- Masculino
	- Feminino
	- Outro
- 3. Você é (ou foi) aluno do Design Visual ou de Produto da UFRGS?
	- Design Visual
	- Design de Produto
- 4. Com que gênero se identifica?
	- Masculino
	- Feminino
	- Outro

# SOBRE O APRENDIZADO DE DESENHO TÉCNICO

- 1. Você tem (ou teve) dificuldades durante as aulas de Desenho Técnico?
	- Sim
	- Não

## DIFICULDADES

- 1. Quais foram suas dificuldades?
	- Interpretar as vistas dos objetos
	- Desenhar as vistas
	- Desenhar o objeto em 3D
	- Imaginar o objeto em 3D
	- Outros

# APLICATIVO PARA VISUALIZAÇÃO DE OBJETOS TRIDIMENSIONAIS

1. Você acha que um aplicativo para visualização tridimensional de objetos ajudaria na resolução de exercícios de Desenho Técnico, e na compreensão do conteúdo? Justifique sua resposta